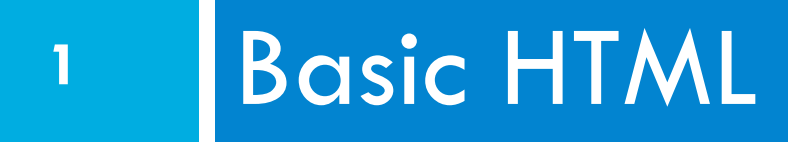

#### **Class**

# Why is this class different

- **2**
- □ Web Programming is Interface Programming
	- **<u><b>u**</u> Building interfaces is a communication task
- $\Box$  Working in teams is hard, but necessary
	- **□** Managing time and effort is hard and there is little opportunity to practice
- $\Box$  You come to college to learn from other students.
	- **E** After college, you will need to learn from colleagues and the web.
		- **n** Information on the web is more up to date than information in a book.

# Tips

#### □ How try out HTML

- 1. Create a text file with a .html extension
- 2. Edit it with a text editor
- 3. Save the file
- 4. Click on it or open it with a browser

### **Standup**

#### □ Find your Scrum Team

- **<u>n</u>** Answer three questions
	- 1. What did you do? (e.g. read chapter & slides)
	- 2. What do you plan to do? (i.e. read next chapter & slides)
	- 3. Barriers (e.g. "I don't understand …?", "How does … work?". "No Barriers.")
- See if anyone else in the team can answer the questions.

 $\square$  Those who do not have a Scrum Team talk to me.

### Quiz

### □ True or False

- 1. Sem> is an inline tag.
- 2.  $\leq p$  is a block tag

#### □ Short Answer

- 3. Why should you avoid the  $\leq b$  tag.
- □ Write HTML to produce
	- 4. To show  $\leq$ , write &It; to show &, write & amp.

### Quiz Answers

- 1.  $\leq$ em $>$  is an inline tag. (T)
- 2.  $\leq p$  is a block tag (T)
- 3. Why should you avoid the  $\leq b$  tag.
	- Because it expresses formatting rather than intention, use <strong> instead
- 4. To show  $\leq$ , write &It; to show &, write & amp.
	- **n** To show &It;, write &It; to show &, write &amp.

# Next Class

- 1. Read slides through class 3
- 2. Read book through chapter 3
- 3. Attend Lab class tomorrow
- 4. Set up an AWS server for yourself (Exercise 0)

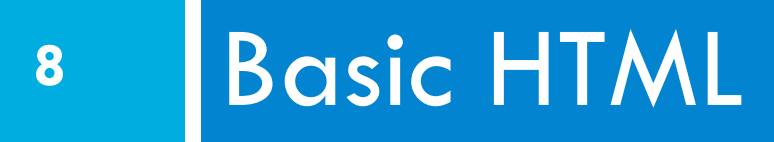

### Slides

### Hypertext Markup Language (HTML)

- □ Describes the content and structure of information on a web page
- $\square$  Not the same as the presentation (appearance on screen)
- $\Box$  Surrounds text content with opening and closing tags
- $\Box$  Each tag's name is called an element  $\blacksquare$  syntax: <element> content </element>  $\blacksquare$  example:  $\lt p$ >This is a paragraph $\lt/p$ >

### XHTML

- □ Uses a markup format called XML
- $\Box$  XML + HTML = XHTML
- **□** Standardized in 2000
- □ A strict XHTML page uses some different syntax and tags than HTML

# Structure of XHTML page

```
<!DOCTYPE html PUBLIC "-//W3C//DTD XHTML 1.1//EN" 
"http://www.w3.org/TR/xhtml11/DTD/xhtml11.dtd"> 
<html xmlns="http://www.w3.org/1999/xhtml"> 
      <head> 
             information about the page 
      </head> 
      <body> 
            page contents 
      </body> 
</html> HTML
```
- HTML is saved with extension .html
- Basic structure: tags that enclose content, i.e., elements
- **□ Header** describes the page

**□ Body** contains the page's contents

### Page Title <title>

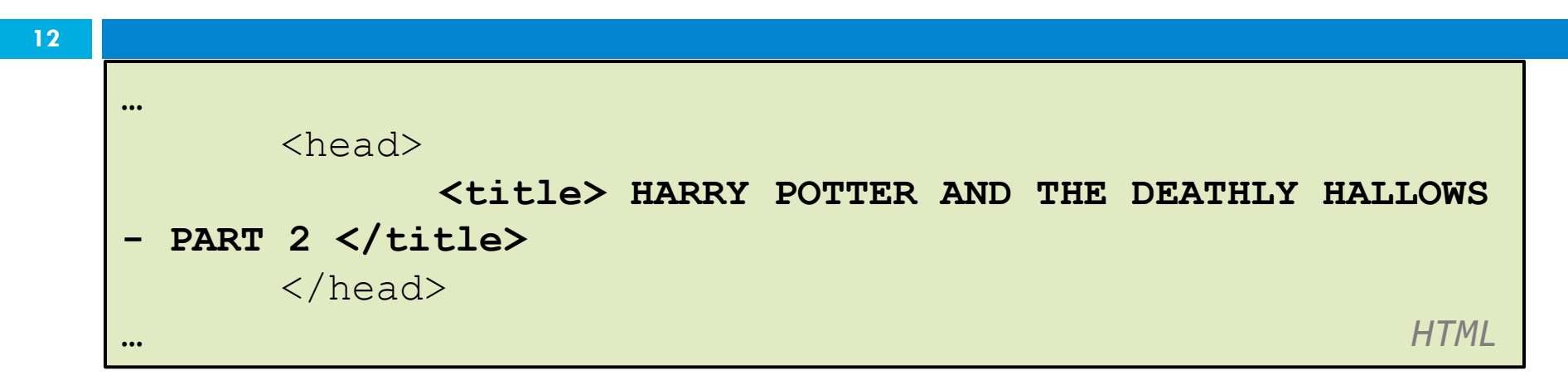

- $\square$  Placed within the head of the page
- $\Box$  Displayed in web browser's title mark and when bookmarking the page

# Paragraph <p>

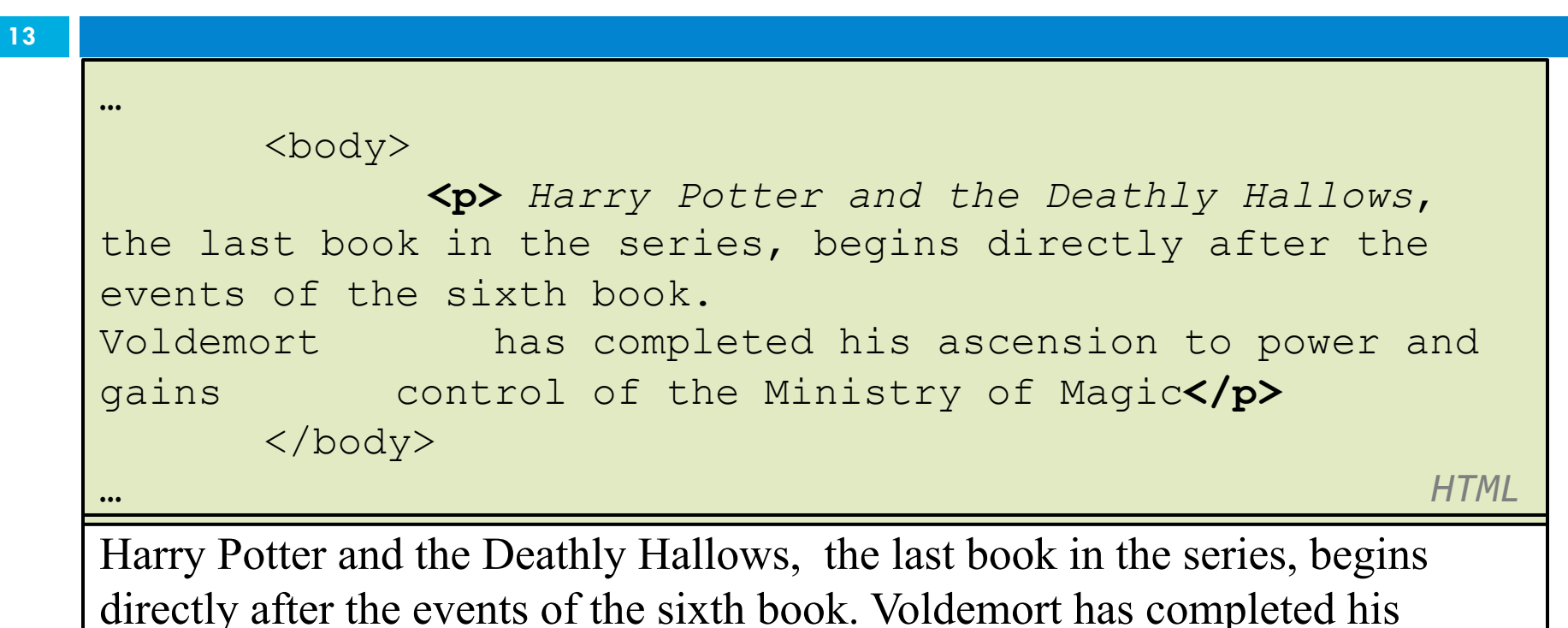

ascension to power and gains control of the Ministry of Magic

**output** 

### $\Box$  Placed within the body of the page

Headings <h1>, <h2>, … <h6>

<h1> Harry Potter </h1>  $\langle h2 \rangle$  Books  $\langle h2 \rangle$ <h3> Harry Potter and the Philosopher's Stone </h3>

**HTML HTML HTML** 

### **Harry Potter Books Harry Potter and the Philosopher's Stone**

**output** 

# Horizontal rule <hr />

<p> First paragraph </p> **<hr />**  <p> Second Paragraph </p>

**HTML HTML HTML** 

First Paragraph

Second Paragraph

**output** 

 $\square$  Should be immediately closed with  $\ge$ 

# Block and Inline Statements

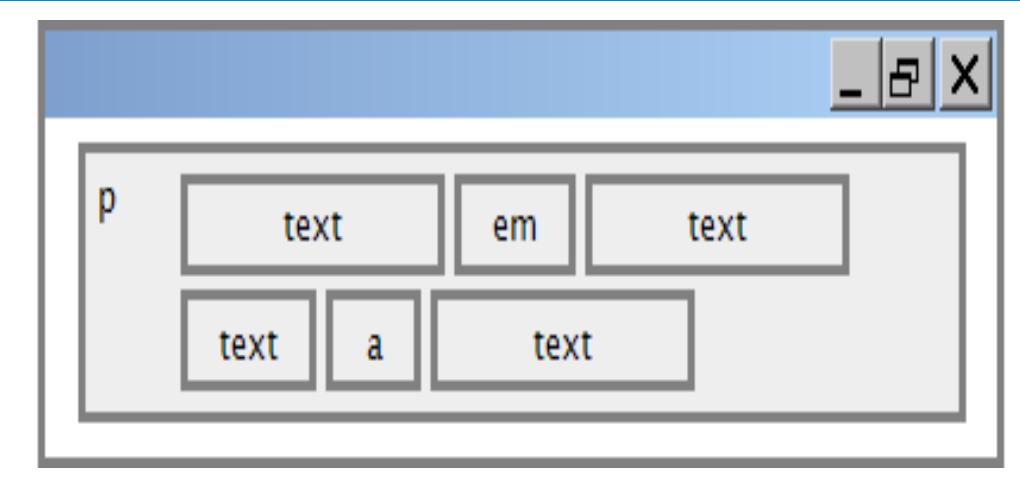

- $\Box$  Block elements contain an entire large region of content
	- **□** examples: paragraphs, lists, table cells
	- $\blacksquare$  the browser places a margin of whitespace between block elements for separation

CSC 210

# Block and Inline Statements (cont.)

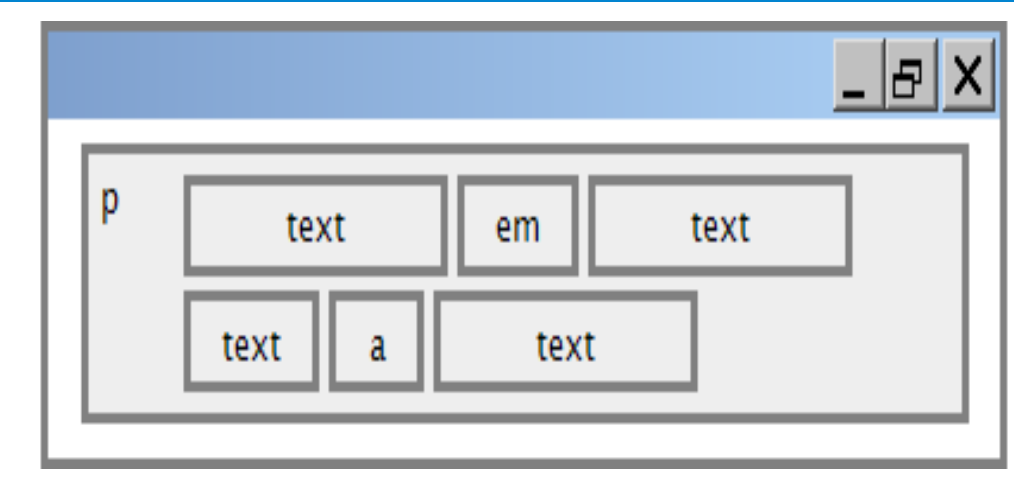

- $\Box$  Inline elements affect a small amount of content
	- $\blacksquare$  examples: bold text, code fragments, images
	- $\blacksquare$  the browser allows many inline elements to appear on the same line
	- $\Box$  must be nested inside a block element

# More HTML tags

- $\square$  Some tags can contain additional information called attributes
	- **<u>** $\square$  **syntax:</u>** 
		- **<element attribute="value" attribute="value">**  content </element>
	- example: <a href="page2.html">Next page</a>

# More HTML tags

**19** 

- $\square$  Some tags don't contain content; can be opened and closed in one tag
	- **<u>** $\square$  **syntax:</u>**
	- **<element attribute="value" attribute="value" />**
	- ¤ example: **<hr />**
	- **<u>D</u>** example:
	- **<img src="Harry.jpg" alt="pic of Harry Potter" />**

### $Links \leq a$

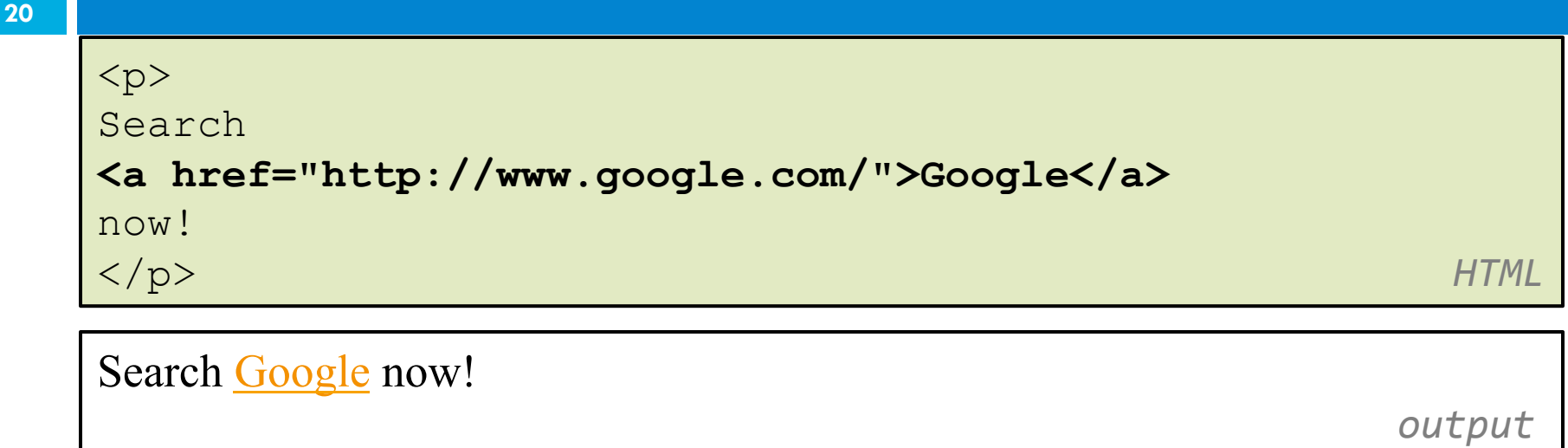

- □ The **href** attribute specifies the destination URL
- □ Links or *anchors* are inline elements, so they must be placed inside a block element such as a p or  $h1$

### More about anchors

<p><a href="deathlyHallows-book.html">Harry Potter and the Deathly Hallows Book</a></p>

**HTML HTML** 

<p><a href="http://en.wikipedia.org" title="Search">Wikipedia</a></p>

Harry Potter and the Deathly Hallows

**Wikipedia** *Output* 

 $\square$  Types of URLs that can appear in anchors:

**E** Absolute: to another web site

**□** Relative: to another page on this web site

# Nesting tags

**22** 

#### Bad

```
<\pmb{\sim}<a href=" deathlyHallows-book.html"> Harry Potter and the 
Deathly Hallows Book </p> 
<\!\!\sigma\!\!>This text also links to Harry Potter Book</a> 
\langle/p>
     HTML HTML
```
- $\Box$  Tags must be correctly nested: a closing tag must match the **most recently opened tag**
- $\Box$  The browser may render it correctly anyway, but it is invalid XHTML

Images <img>

<img src="images/tobby.jpg" alt="Tobby from Harry Potter" /> **HTML H**TML **H**TML **H** 

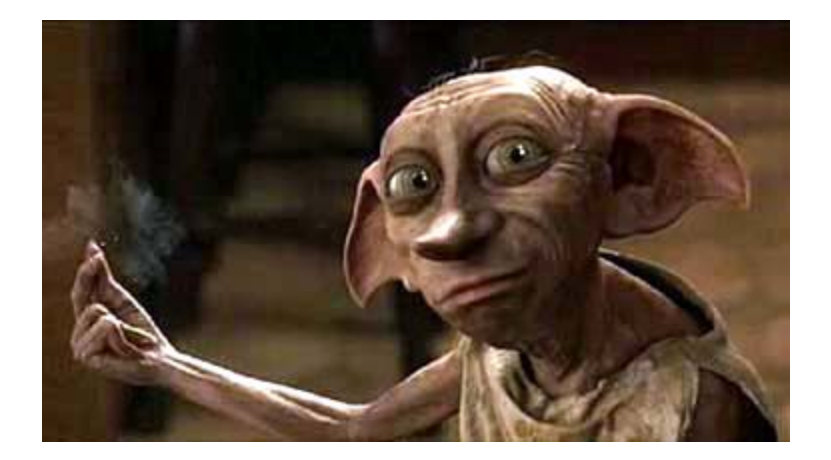

 $\Box$  The src attribute specifies source of the image URL  $\Box$  XHTML also requires an alt attribute describing the image

CSC 210

### More about images

#### **<a href="http://harrypotter.net/">**  <img src="images/dumbledore.jpg" alt="Dumbledore from Harry Potter" title="Alas! Ear wax!"/>  $<$ /a> *HTML*

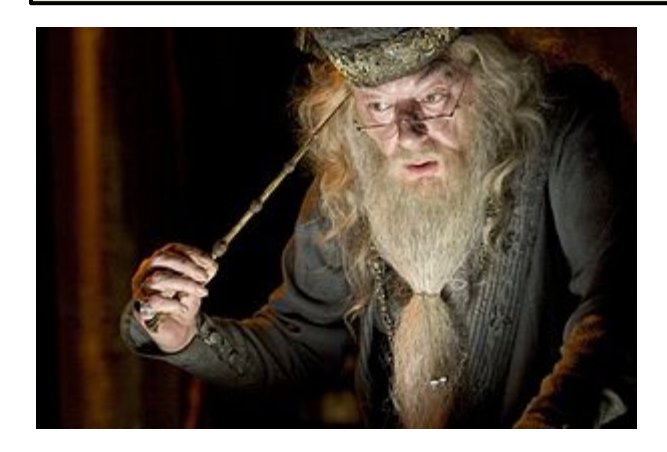

 $\Box$  If placed inside an a anchor, the image will become a link

**B<sup>c7</sup>he title attribute specifies an optional tooltip** 

### Line Break <br>

**25** 

<p>One Ring to rule them all, One Ring to find them, **<br / >** One Ring to bring them all and in the darkness bind them. $\langle p \rangle$  $p>$  In the Land of Mordor where the Shadows lie.  $p>$ **HTML H**TML

One Ring to rule them all, One Ring to find them, One Ring to bring them all and in the darkness bind them

In the Land of Mordor where the Shadows lie.

**output** 

- $\Box$  br should be immediately closed with  $\angle$
- $\Box$  br should not be used to separate paragraphs or used multiple times in a row to create spacing

### Comments <!-- … -- >

<!-- My web page, by Bob Student CSE 380, Fall 2048 -->  $p>CS$  courses are  $\langle -1 - NOT - - \rangle$  a lot of fun! $\langle p \rangle$ 

**HTML H**TML

CS courses are a lot of fun!

 *output* 

 $\square$  Comments are useful for disabling sections of a page

 $\square$  Comments cannot be nested and cannot contain a --

CSC 210

### Phrase elements <em>, <strong>

 $<\pmb{\sim}$ HTML is <**em>**really**</em>**, <strong>REALLY</strong> fun!  $\langle$ /p>

**HTML H**TML

HTML is *really* **REALLY** fun!

 *output* 

- □ **em**: emphasized text (usually in italic)
- **□ strong**: strongly emphasized text (usually in bold)
- $\Box$  The tags must be properly nested for a valid page

CSC 210

# Unordered list: <ul>, <li>

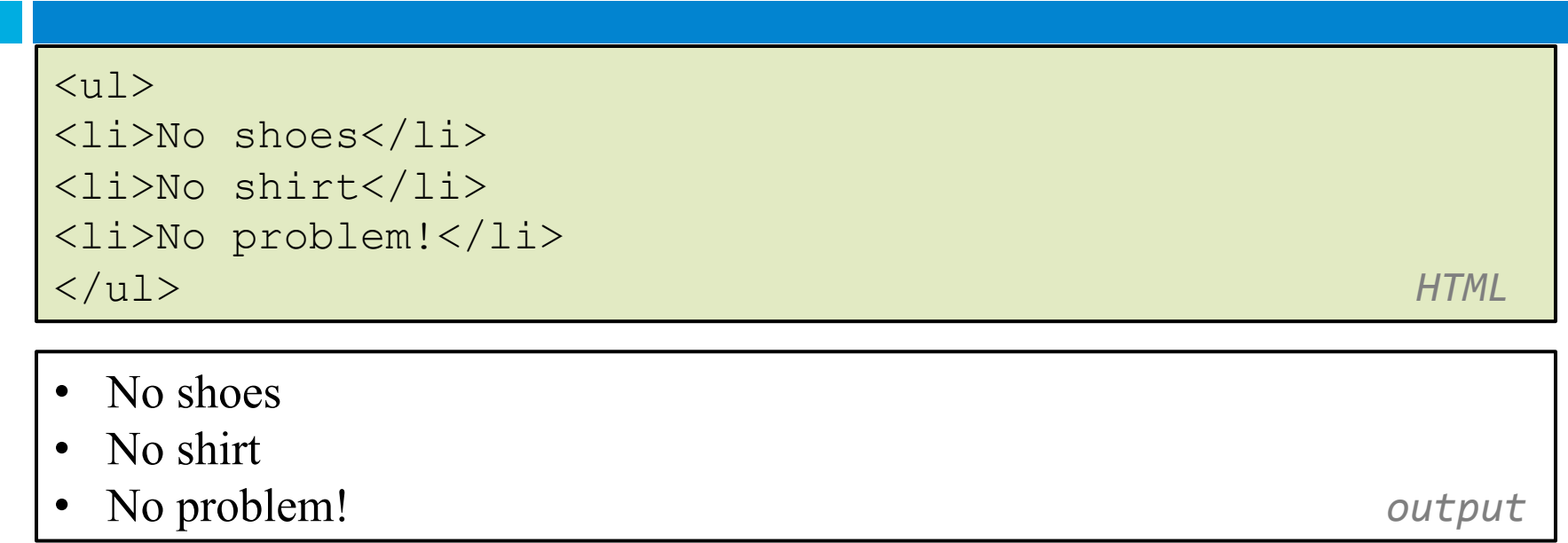

### □ **ul** represents a bulleted list of items (block) □ **li** represents a single item within the list (block)

**28** 

### More about unordered lists

```
\langle u1\rangle<li>Harry Potter characters: 
\langle u1 \rangle<li>Harry Potter</li> 
<li>Hermione</li> 
<li>Ron</li> 
\langle \rangleul>
\langle/li><li>LOTR characters: 
\langle \text{ul}\rangle<li>Frodo</li> 
<li>Bilbo</li> 
<li>Sam</li> 
\langle/ul>
\langle/li>\langle \rangleul> HTML
```
CSC 210

# More about unordered lists (cont.)

- Harry Potter characters:
	- Harry Potter
	- Hermione
	- Ron
- LOTR characters:
	- Frodo
	- Bilbo
	- Sam

**butput**  $\alpha$ 

# Ordered list <ol>

```
<p>Apple business model:</p> 
\langleol>
<li>Beat Microsoft</li> 
<li>Beat Google</li> 
<li>Conquer the world!</li> 
</ol> HTML
```
Apple business model:

- 1. Beat Microsoft
- 2. Beat Google
- 3. Conquer the world  $\overline{a}$  output

#### **□ ol** represents a numbered list of items

 $\square$  we can make lists with letters or Roman numerals using CSS (later) CSC 210

# Common error: Not closing a list

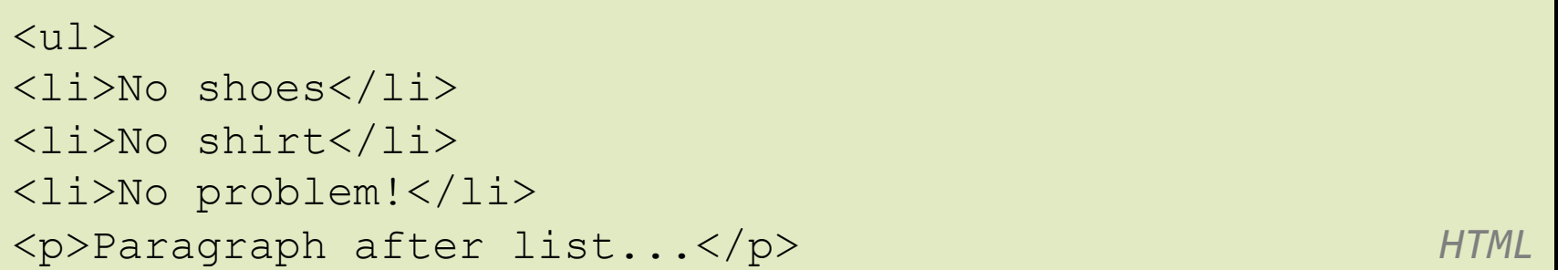

- No shoes
- No shirt
- No problem!

Paragraph after list... *output* 

### $\Box$  If you leave a list open, subsequent contents will be indented

CSC 210

# Common Error: Improper nested list placement

```
\langle u1\rangle<li>Harry Potter characters:</li> 
\langle u1\rangle<li>Harry Potter</li> 
<li>Hermione</li> 
<li>Ron</li> 
\langle/ul>
\langle/li><li>LOTR characters: 
\langle u11 \rangle<li>Frodo</li> 
<li>Bilbo</li> 
\langle\text{li}> \text{Sam}\langle\text{li}\rangle\langle/ul>
</ul> HTML
```
 $\Box$  closing the outer li too early (or not at all) will render csc correctly in most browsers, but it is incorrect XHTML

# Definition list <dl>, <dt>, <dd>

#### $<$ dl $>$ <dt>newbie</dt> <dd>one who does not have mad skills</dd> <dt>jaded</dt><dd>tired, bored, or lacking enthusiasm</ dd> <dt>frag</dt> <dd>a kill in a shooting game</dd> </dl> *HTML*

#### newbie

one who does not have mad skills

jaded

Tired, bored, or lacking enthusiasm

frag

a kill in a shooting game  $\omega$  and  $\omega$  and  $\omega$  and  $\omega$  and  $\omega$ 

#### □ **dl** represents a list of definitions of terms

□ dt represents each term, and dd its definition CSC 210

Tables <table>, <tr>, <td>

<table>

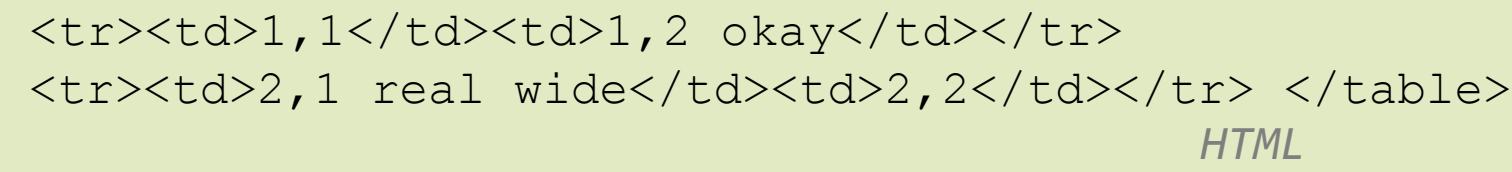

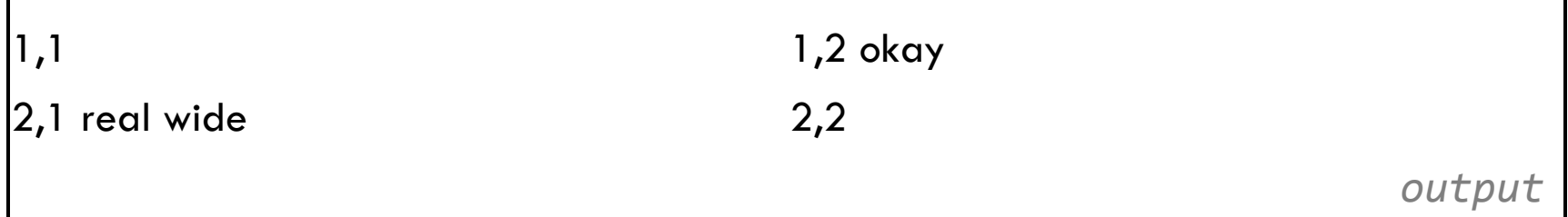

- $\Box$  table defines the overall table, tr each row, and td each cell's data
- $\Box$  Useful for displaying large row/column data sets
- $\Box$  NOTE: tables are sometimes used by novices for  $\alpha_{\text{CSC 210}}$  page layout, but this is not proper semantic HTML and should be avoided

# Table headers, captions: <th>, <caption> <table>

**36** 

*<caption>*My important data*</caption>* <tr>*<th>*Column 1*</th><th>*Column 2*</th>*</tr> <tr>>td>1,1</td><td>1,2 okay</td></tr> <tr>><td>2,1 real wide</td><td>2,2</td></tr> </table> *HTML* 

**b** *output* Column 1 Column 2 1,1 1,2 okay 2,1 real wide 2,2 My important data

 $\Box$  th cells in a row are considered headers

 $\square$  a caption at the start of the table labels its meaning CSC 210

# Quotations <blockquote>

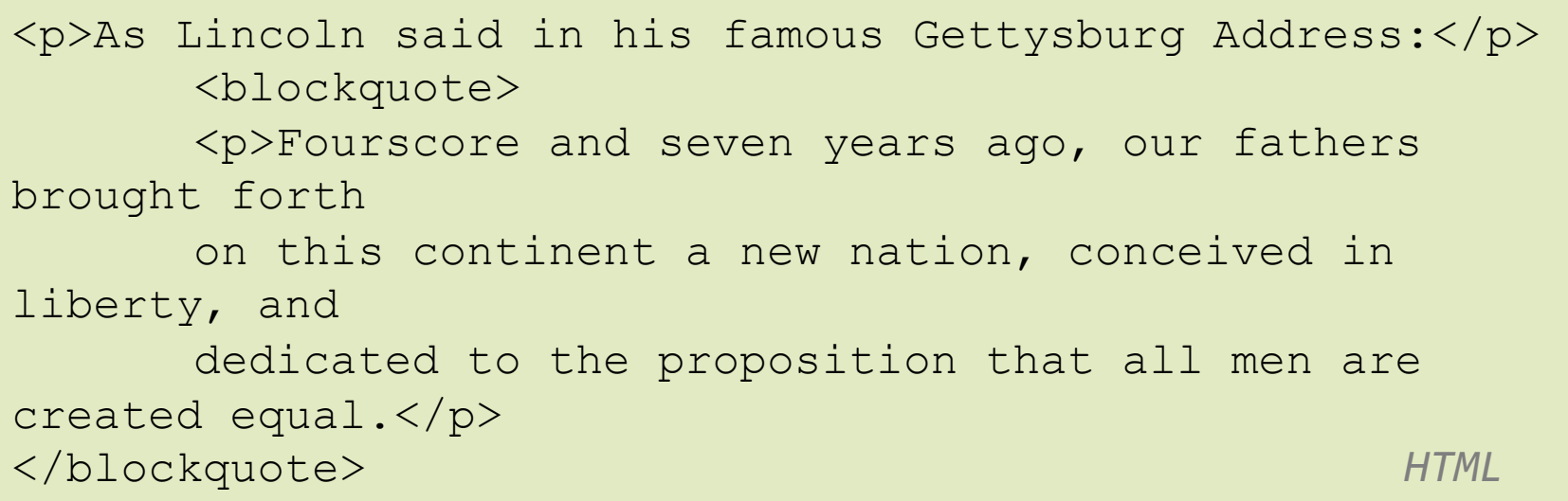

As Lincoln said in his famous Gettysburg Address:

Fourscore and seven years ago, our fathers brought forth on this continent a new nation, conceived in liberty, and dedicated to the proposition that all men are created equal. 

**output** 

#### $\Box$  a lengthy quotation CSC 210

# Inline quotations <q>

<p>Quoth the Raven, <q>Nevermore.</q></p> *HTML* 

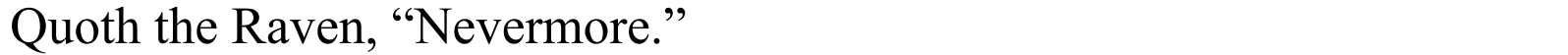

**output** 

- $\square$  a short quotation
- $\square$  Why not just write the following?
- $\Box$  <p>Quoth the Raven, "Nevermore."</p>
- □ We don't use " marks for two reasons:
	- **EXHTML** shouldn't contain literal quotation mark characters; they should be written as "
- csc nousing  $\leq$ q> allows us to apply CSS styles to quotations

# HTML Character Entities

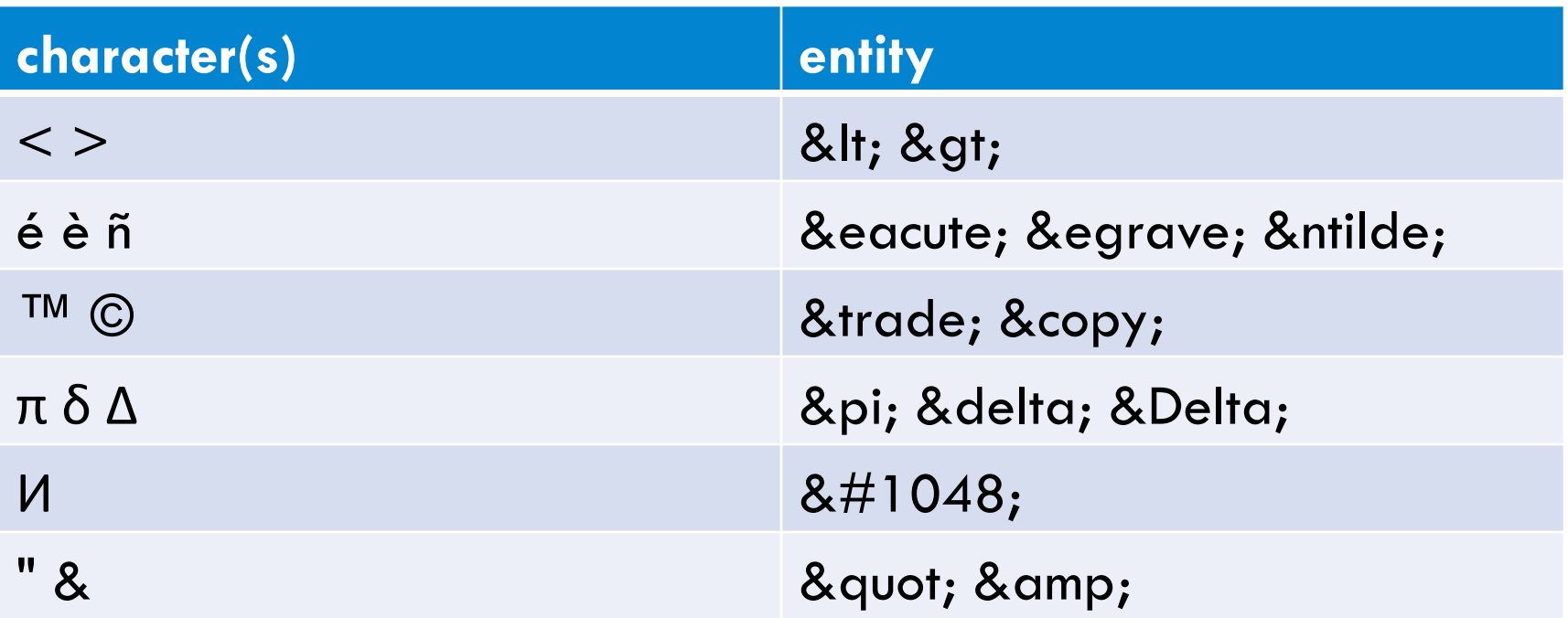

# Inline quotations <q>

 $$  $\text{alt}$ ; a href= $\text{equot}$ ; http://google.com/search?  $q=$ xenia&  $ie=$ utf-8&  $aq=$ t" &qt; Search Google for Xenia  $\&$ lt;/a $\&$ qt;  $\&$ lt;/p $\&$ qt;  $\qquad$  *HTML* 

<p> <a href="http://google.com/search?q=xenia&ie=utf-8&aq=t"> Search Google for Xenia  $\langle a \rangle \langle p \rangle$ 

**output** 

### Computer code <code></code>

**41** 

 $< p >$  $The `code}>ul` (`code> and code}>ol (code>code)`$ tags make lists. </p> *HTML* 

The  $u \perp$  and  $o \perp$  tags make lists.

**output** 

 $\Box$  code: a short section of computer code

# Preformatted text <pre>

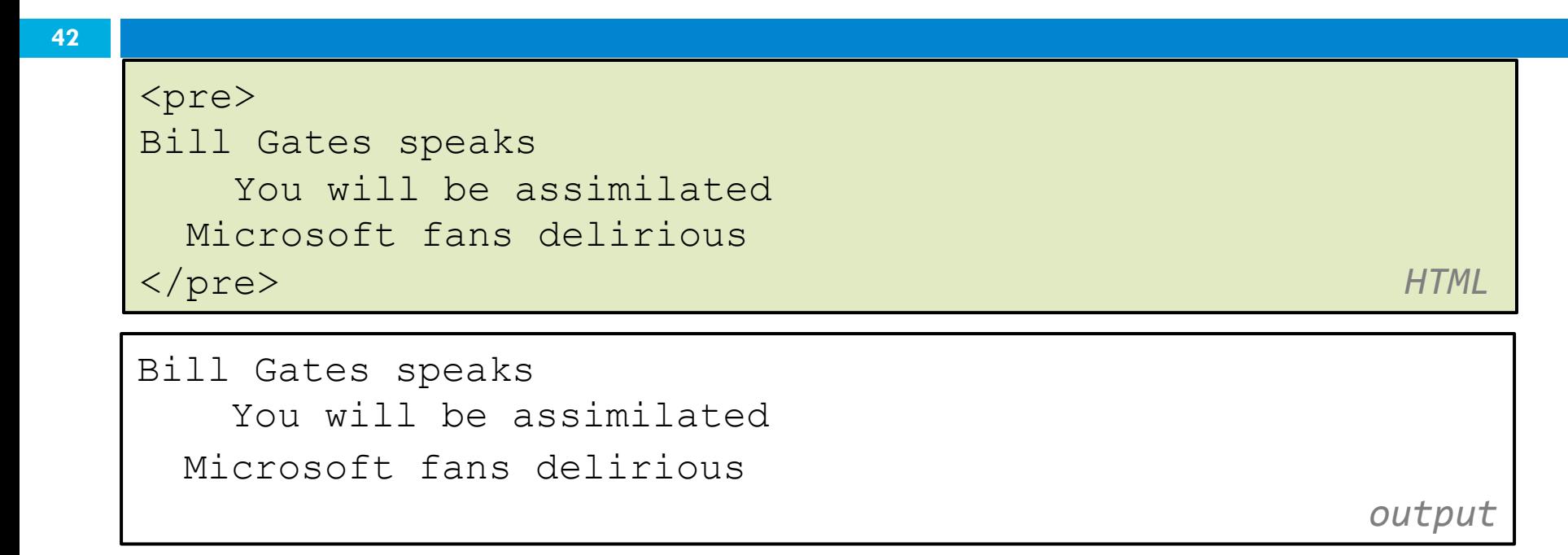

- $\square$  Displayed with exactly the whitespace / line breaks given in the text
- $\Box$  Shown in a fixed-width font by default

# Preformatted text <pre>

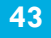

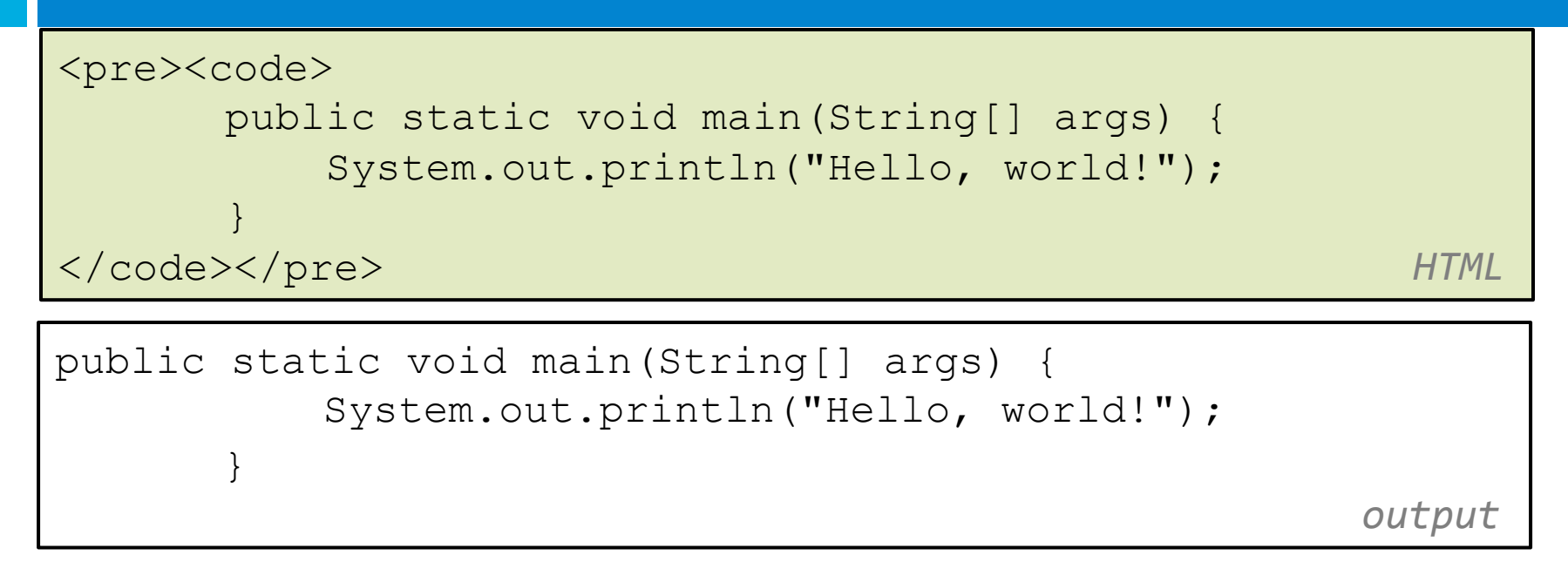

 $\Box$  When showing a large section of computer code, enclose it in a pre to preserve whitespace and a code to describe the semantics of the content

### Web Standards

- □ Why use XHTML and web standards?
	- $\blacksquare$  more rigid and structured language
	- $\blacksquare$  more interoperable across different web browsers
	- more likely that our pages will display correctly in the future
	- **E** can be interchanged with other XML data: SVG (graphics), MathML, MusicML, etc.

# W3C XHTML Validator

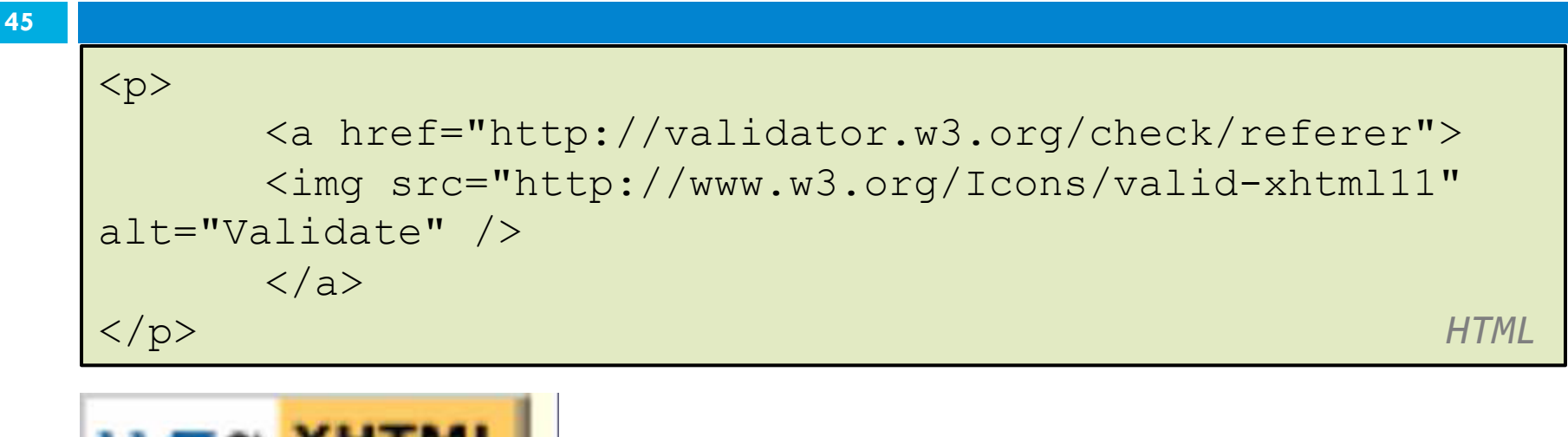

 $\Box$  checks your HTML code to make sure it meets the official strict XHTML specifications

# Web page metadata <meta>

```
<meta name="description" 
content="Harry Potter Official Website." /> 
<meta name="keywords" content="harry potter, harry potter 
and the deathly hallows, deathly hallows, ministry of 
magic, resurrection stone, clock of invisibility" /> 
<meta http-equiv="Content-Type" 
content="text/html; charset=iso-8859-1" /> HTML
```
- $\Box$  information about your page (for a browser, search engine, etc.)
- □ placed in the head of your XHTML page
- meta tags often have both the name and content attributes

**□** some meta tags use the http-equiv attribute instead of name CSC 210

### meta element to aid browser / web

#### server

```
<meta http-equiv="Content-Type" 
content="type of document (character encoding)" /> 
<meta http-equiv="refresh" 
content="how often to refresh the page (seconds)" /> 
</head> HTML
```
using the Content-Type gets rid of the W3C "tentatively valid" warning

<meta http-equiv="Content-Type" content="text/html; charset=iso-8859-1"  $/$ 

 $\Box$  the meta refresh tag can also redirect from one page to another:

 $\leq$ meta http-equiv="refresh" content="5;url=http:// www.bjp.com" />

 $CSC$   $\mathbf{d}^0$  why would we want to do this? (example)

### meta element to describe the page

```
<head> 
<meta name="author" 
content="web page's author" /> 
<meta name="revised" 
content="web page version and/or last modification date"
\geq<meta name="generator" 
content="the software used to create the page" /> 
</head> HTML
```
□ many WYSIWYG HTML editors (FrontPage, PageMaker, etc.) place their names in the meta generator tag (why?)

### meta element to aid search engines

```
<head><meta name="description" 
content="how you want search engines to display your 
page" /> 
<meta name="keywords" 
content="words to associate with your page (comma 
separated)" /> 
</head> HTML
```
- $\square$  these are suggestions to search engines about how to index your page
- $\Box$  the search engine may choose to ignore them (why?)

### How to protect your html code?